**السلسلة رقم :1 من إعداد الأستاذة سعداوي مریم**

**التمرین الأول:** 

لدیك الصورة التالیة المتحصل علیها من برنامج SPSS:

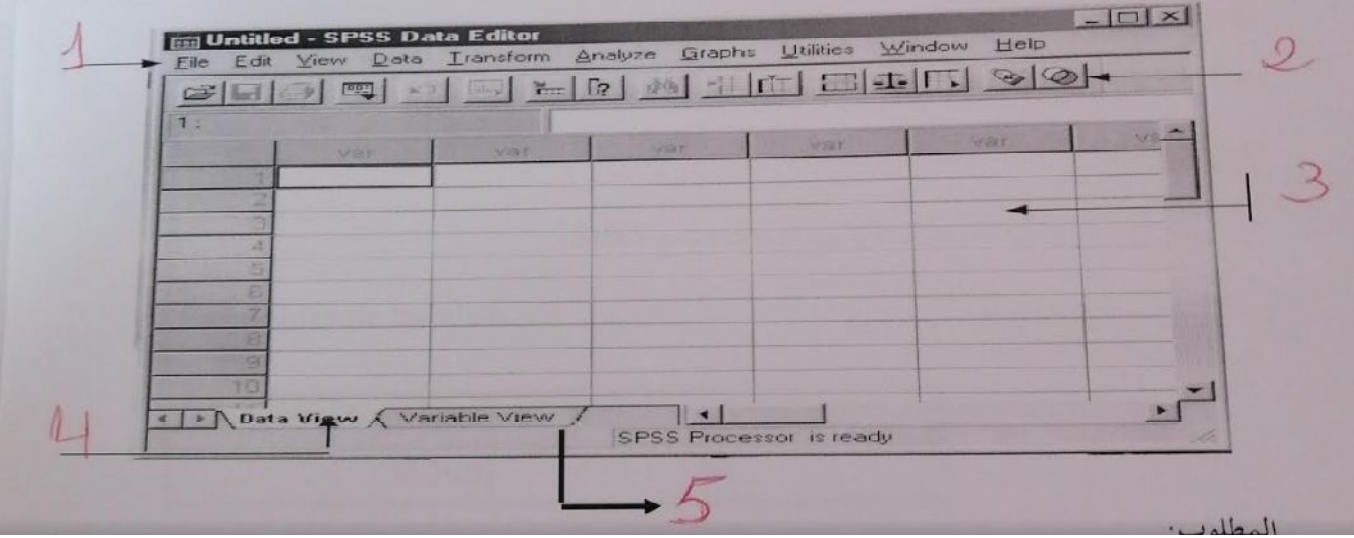

المطلوب: -1 قم بتسمیة الأرقام الموجودة في الصورة؟

- -2 ما هو دور كل من الرقم 4 و 5 ؟
- -3 كیف نقوم بتشغیل برنامج SPSS؟

-4 كیف یتم تسمیة هذه الورقة في برنامج SPSS:

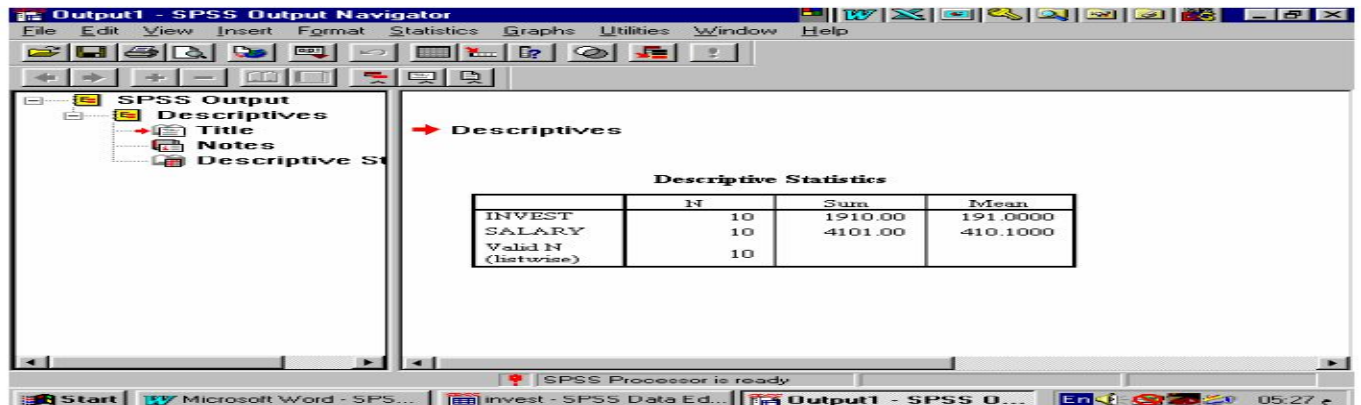

**التمرین الثاني:** 

-1 لدیك الصورة التالیة:

أ- كیف یتم تسمیة الورقة في برنامج SPSS؟

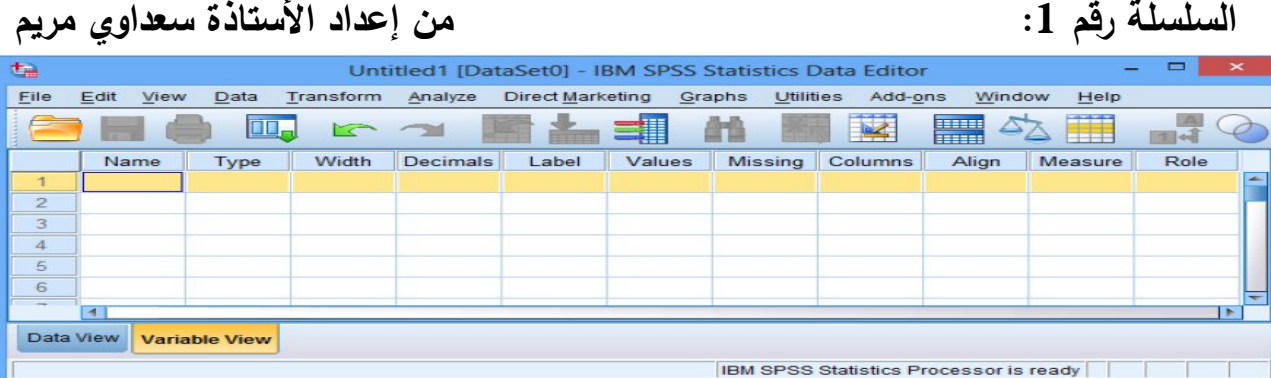

ب- ما هي الشروط التي یجب توفرها عند الكتابة في الخانة Name؟

**التمرین الثالث:** 

**أجب بصحیح أو خطأ للعبارات التالیة مع تصحیح الخطأ:** 

- -1 دور متغیر عدد الخانات أو الأحرف Width لتحدید عدد المراتب التي تأتي بعد الفاصلة.
- -2 یستخدم المتغیر Label لتعریف المتغیرات النوعیة والرقمیة مثل متغیر النوع أو الحالة الاجتماعیة....،الخ.
	- -3 نوع المتغیر Type یمثل نوع البیانات التي سیحتویها المتغیر.
	- -4 من بین الشروط في الخانة Name عدم احتوائه على رموز فقط.
		- -5 دور view Data إدخال المتغیرات في برنامج SPSS.
- 6– قائمة النوافذ والمساعدة windows and help menu تستخدم لإضافة وإلغاء البيانات التابعة لكل متغیر.
	- -7 وظیفة view Variable عرض البیانات في برنامج SPSS.